Tool Submission Manual

WESTER WERE STRAINED

Contest 2020

http://mcc.lip6.fr

# Contents

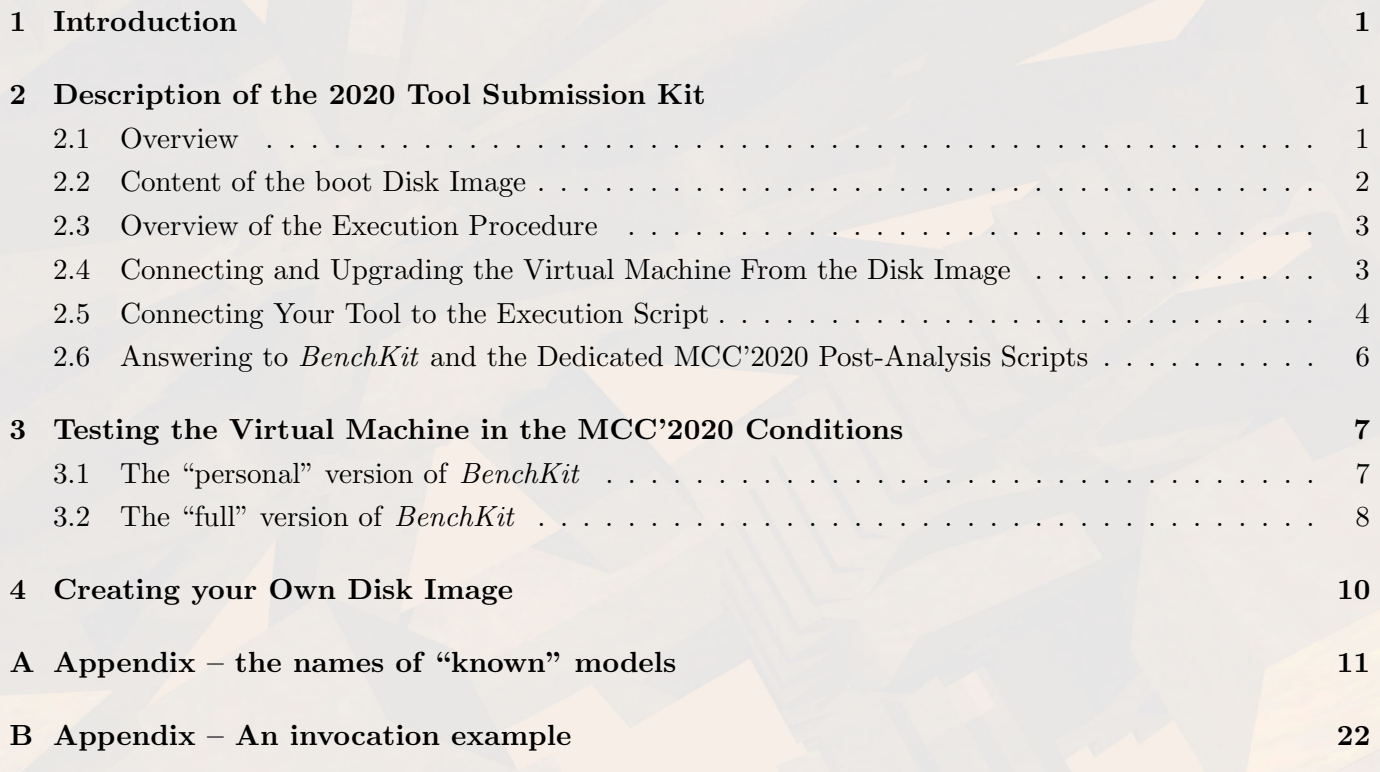

# 1 Introduction

This document presents the tool submission procedure of the Model Checking Contest @ Petri Nets 2020. Prior to any submission, please check that you meet the conditions of the Model Checking Contest @ Petri Nets 2020. These rules are available at http://mcc.lip6.fr/rules.php. These rules now also contain information about the way we execute and evaluate tools during the Model Checking Contest.

Please contact Fabrice.Kordon@lip6.fr if you have any question or if you find any potential inconsistency or problem in this document or in the procedure.

IMPORTANT: this year, sequential tools will be processed on virtual machines having 1 core and 16GByte of memory and parallel tools will be executed on virtual machines with 4 cores and 16 GByte of memory. In both cases, the planned confinement is 60 minutes per run (one examination per instance of a model).

IMPORTANT: this year, even if all the "known models" are provided in the submission kit, only a subset of these (at least one instance per model) will be executed during the contest. This is to keep an appropriate balance between new models and existing ones.

#### About the Execution Environment.

To improve the tool integration procedure, we developed a simple and separate benchmarking environment to:

- enable one to reproduce the experience since, if you agree, the submitted VM will be made publicly available,
- ease the work of tool developers when building their tool submission.

 $BenchKit^1$ , is the benchmarking environment that will be used for tool evaluation during the Model Checking Contest. Introduced in the 2013 edition, it has been enhanced for the 2014, 2015, 2016, 2017, 2018 and 2019 editions. The tool submission kit embed simplified scripts from BenchKit. If  $KVM/Qemu^2$  or VirtualBox<sup>3</sup> is installed, then you may operate and thus test the VM of your tool(s) in similar conditions than the ones of the MCC.

So, your tool submission must be a disk image to be executed in a virtual machine. The disk image preferred format is .vmdk that is compatible at least with  $KVM/Qemu$  and VirtualBox.

**IMPORTANT:** Please name your VM in the following way:  $\langle toolName \rangle$ - $\langle year \rangle$ .vmdk. This will help us to avoid mistakes in manipulating the virtual machines.

This year, we provide you with two ways to experiment the integration of your tool with BenchKit. First, the use of the "personal version" as for the past years (see section 3.1), and second, the possibility to execute your tool in similar conditions than those of the MCC with the "full version" of BenchKit (see section 3.2, this is of interest if you have access to a powerful multicore machine). You can then extract information to be processed for checking purposes and also get monitoring data such as CPU or memory consumption.

# 2 Description of the 2020 Tool Submission Kit

This section presents the structure of the Tool Submission Kit and ends with a procedure to let you integrate your tool for a proper invocation during the evaluation phase of the MCC'2020.

### 2.1 Overview

Tools are operated in Virtual Machines (VM). Thus, the tool submission must be a disk image containing your tool. By default, Linux is planned, and thus, the disk image we provide operates a Linux machine, if you need another distribution or another operating system, please have a look at section 4, page 10.

 $1$ BenchKit (http://BenchKit.CosyVerif.org) is developed within the context of the CosyVerif project (http:// CosyVerif.org), supported by the MeFoSyLoMa group (http://www.mefosyloma.fr).

 $^{2}$ http://wiki.qemu.org.

 ${}^{3}$ https://www.virtualbox.org.

The tool submission kit is composed of the following elements:

• mcc2020.vmdk and mcc2020-input.vmdk, two disk images. mcc2020.vmdk is a booting image, preinstalled with a dummy tool allowing tool developers to become familiar with how the system works. This dummy tool only supports the State Space examination for the first instance of each model and returns a result validated by tools in the previous years.

mcc2020-input.vmdk contains models and formulas only, it is mounted by the VM implemented in mcc2020.vmdk at /Home/mcc/BenchKit/INPUTS in readonly mode.

- the private ssh key (file bk-private key) associated with the two accounts installed in the virtual machine (mcc and root are configured to log in with this key<sup>4</sup> – an empty passphrase is associated to this key). To connect with a password only, the password is: mcc,2020. Never remove this key because it will be used to operate your tool during the evaluation phase.
- a distribution of the "full version" of *BenchKit* to be operated with  $KVM/Qemu$  on a Linux machine. Section 3.2, page 8, shows how to use this environment to test the behavior of the VM automatically in the conditions of the MCC'2020. You may alternatively use a previous distribution of BenchKit that ease the test of your tool in the environment of the MCC but is less efficient (see section 3.1, page 7).
- the formula manual that presents the structure of the XML files to be parsed when your tool evaluates formulas.

BenchKit and the provided disk images are ready to be used together, provided that you adapt the description of the disk image to be used.

#### 2.2 Content of the boot Disk Image

The  $mcc2020$ , vmdk disk image embeds a Linux system (Debian  $10 - B$ uster stable – in 64 bit mode) including two accounts: root and mcc. The mcc home directory is structured as presented in figure 1. You find a unique directory, BenchKit, containing:

• bin, a directory where you should put all the executables and libraries of your tool. A "dummy tool" is provided as an example. It only supports state space generation for the first instances of each "known" model,

IMPORTANT: You are free to install whatever you want in this directory that must contain all the libraries, executable files and data required to operate your tool.

• INPUTS, a directory stored in a separate disk image,  $mcc2020$ -input.vmdk, that contains all the instances of models (there is one instance of model per value of the scaling parameters, only one when the model has no scaling parameter) provided to you. This directory contains one directory per input to be evaluated. Each directory contains a fixed number of files (PNML, properties, etc) that are detailed in section 2.5.

IMPORTANT: Benchmark models are provided in a compressed archive to reduce the size of the disk image (one per model and per instance). Each archive contains all the required data for a given test (PNML files, formulas, etc.) When evaluating your tool for a given model instance and a given examination,  $BenchKit$  will uncompress the corresponding archive in a temporary directory and execute your tool in that directory. See section 2.5, page 4 for more details on the content of each compressed directory.

• BenchKit head.sh, a script executed remotely in the virtual machine; it is dedicated to the invocation of your tool.

In BenchKit head.sh, you may access to the following environment variables providing useful information:

 $^{4}$ To do so, start your connection as follows: ssh -i bk-private\_key ...

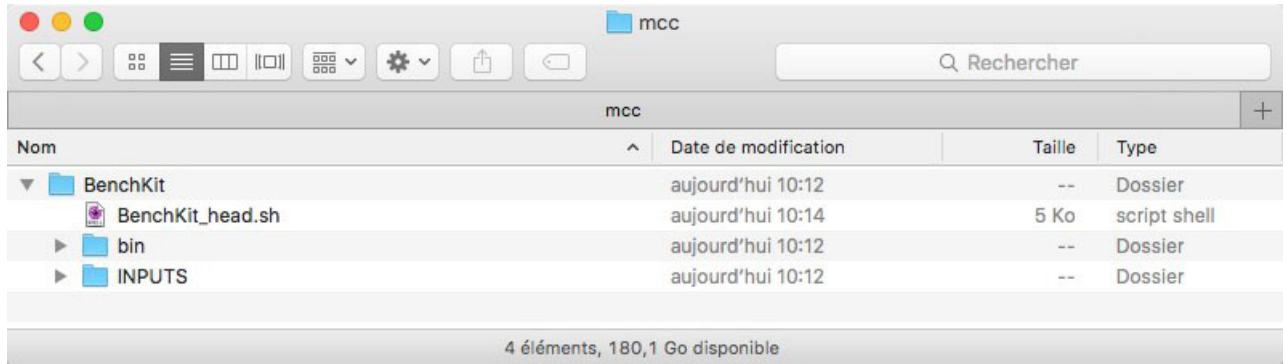

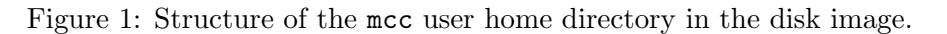

- BK TOOL that names the invoked tool (useful when you provide several tool variants in the same virtual machine),
- BK TIME CONFINEMENT that shows the time confinement in seconds,
- BK MEMORY CONFINEMENT that shows the memory confinement in Mbytes.

IMPORTANT: You must adapt this script that will be used by *BenchKit* to invoke appropriately your tool since the evaluation environment will only knows it (and not command-line needed to run your tool). Two environment variables (see section 2.5) help you to determine which examination is being processed and, if several tools are hosted in the same VM, the tool to be invoked.

### 2.3 Overview of the Execution Procedure

The MCC'2020 execution procedure relies on *BenchKit*. Execution of your tool is driven by the script BenchKit head.sh that is executed remotely on the virtual machine.

So, for each examination (state space generation, evaluation of properties, etc.), and each model instance, BenchKit:

- starts the virtual machine and uncompresses the data required to operate the current examination,
- operates CPU and memory monitoring in the virtual machine,
- operates your tool for the examination on the model instance,
- $\bullet$  stops the virtual machine<sup>5</sup> after retrieving the observed data and records them into a CSV file.

Please note that all tools are operated in the same conditions to avoid any deviation in the measurement of CPU and memory.

### 2.4 Connecting and Upgrading the Virtual Machine From the Disk Image

This section explains how you may operate the virtual machine from the mcc2020. vmdk disk image we provide in the submission kit. It is important to follow the integration directives provided in section 2.5.

To install extra software, you have access to the root account in this VM (it has the same public key and password than the mcc account – see page 4). You must also install your stuff (binaries, extra model descriptions, etc.) in the mcc home directory (see section 2.5).

**Starting the Virtual Machine.** The following command starts a VM with your copy of the disk image (let's call it my-disk-image.vmdk) and a reference to the mcc2020-input.vmdk disk image containing the benchmark for the MCC , please type:

<sup>&</sup>lt;sup>5</sup>the systemctl poweroff command will be invoked from the root account, either when your tool terminates or when it timeouts

\$ qemu-system-x86\_64 -vnc :42 -enable-kvm -hdb mcc2020-input.vmdk -smp 1 -cpu Westmere \ -daemonize -k fr -m 2048 -net nic -net user,hostfwd=tcp::2222-:22 my-disk-image.vmdk

You may want to omit the  $-d$ emonize option to get the default screen where outputs of your VM are propagated. You may also connect using a VNC server (port 42).

This command supposes that you have  $KVM/Qemu$  but a similar operation can be done with VirtualBox (you must however set-up port redirection by means of the user interface before starting the VM).

Of course, you will adapt the -k parameter to your keyboard.

If you want to connect without using ssh keys, please note that the mcc password is : mcc,2020.

Connecting to the Virtual Machine. Once the VM is running, you must type to log in:

\$ ssh -o UserKnownHostsFile=/dev/null -o StrictHostKeyChecking=no -p 2222 -i bk-private\_key mcc@localhost

where  $bk$ -private key contains the private key associated to the public key installed for mcc (it is provided in the tool submission kit). The same couple of keys stand for root, thus allowing you to install packages if needed.

Please note that the options "-o UserKnownHostsFile=/dev/null -o StrictHostKeyChecking=no" can be ignored. It is useful to avoid updating your known hosts file and to have to change it if you manage several virtual machines with the same redirection port.

Copying files to/from the Virtual Machine. Once the VM is running, you must type to copy files:

\$ scp -o UserKnownHostsFile=/dev/null -o StrictHostKeyChecking=no -P 2222 <files> mcc@localhost:<location>

where  $\langle$  files  $\rangle$  represent your files and  $\langle$  location  $\rangle$  the target destination of these files in the Virtual machine.

If you want to copy files without using ssh keys, please note that the mcc password is : mcc,2020.

### 2.5 Connecting Your Tool to the Execution Script

Since the connection of your tool to the execution system is based on the same principle as for the past editions, its adaptation for people who already participated in previous MCC should not be a problem.  $BenchKit$ , the execution environment sets-up environment variables to let you know what to do and launches your tool in a directory with all the appropriate data in.

**Environment variables.** There are two environment variables set-up for you by *BenchKit*:

- BK EXAMINATION, that specifies the examination we expect your tool to perform. Possible values for this variable are presented in table 1, page 5. Please have a look on the property language manual for more details on the corresponding classification.
- BK TOOL, that tells what tool is being processed by the system. This allows you to submit several tools (or variants of the same tool) hosted in the same image disk (then you have to clearly specify this when submitting your tools).

Content of the directory where your tool is being executed. As mentioned before, BenchKit head.sh is operated by BenchKit to run your tool in a directory that contains all you need to compute the current examination for one instance of a model:

- model.pnml, is the initial PNML file that you may use for the model checking contest,
- iscolored, contains either TRUE (if this is a colored model) or FALSE (if it is a  $P/T$  one),

•  $\langle category \rangle$ .xml and  $\langle category \rangle$ .txt where  $\langle category \rangle$  is the value of the BK EXAMINATION environment variable when it designates an examination where properties are required.

Please note that the textual version of the formula is mainly to ease reading. As explained in the formula manual, the XML grammar of formula files only is provided (it is simpler to maintain and to use).

- equiv\_col (for  $P/T$  nets) or equiv-pt (for Colored nets), a file containing FALSE (there is no equivalent colored or  $P/T$  net) or TRUE (there is an equivalent colored or  $P/T$  net),
- instance, a file containing the value of the current instance for the model,
- unfinite, a empty file present when the model shows unfinite marking graph if we are aware of this<sup>6</sup>,
- large marking, a empty file present when the model has at least one marking containing more than  $2^{32}$  tokens if we are aware of this<sup>7</sup>,
- GenericPropertiesDefinition.xml, a file containing the list of precomputed properties (from the model form),
- GenericPropertiesVerdict.xml, a file containing the value of each precomputed properties. For example, it is easy to check if the current model is safe or not by just using the following bash command:

grep SAFE GenericPropertiesVerdict.xml | cut -d \" -f 6

You will find all the informations about these precomputed properties in the rules<sup>8</sup> (section I, rule M-9, page 2) or in http://mcc.lip6.fr/verdict-properties.php.

For "known" Models. You are not allowed to enrich the content of this directory. Remind that precomputation of results is not allowed, only the information stored in model forms can be exploited.

For "surprise" Models. "Surprise" models are meant to evaluate tools in a default mode (i.e. no dedicated optimization) and on models that discovered after the tool evaluation sarts. Thus, they are not present in the initial archive provided to you but they have the exact same structure and an empty file named NewModel will be located in the directory in that case to let your tool detect such situations. In

<sup>8</sup>See http://mcc.lip6.fr/pdf/rules.pdf

| Value                   | Signification                                                                 |
|-------------------------|-------------------------------------------------------------------------------|
| StateSpace              | We ask for state space generation only                                        |
| UpperBounds             | Wa ask to computing the exact upper bounds of places                          |
| ReachabilityDeadlock    | We ask for a global properties of the model : deadlock detection              |
| QuasiLiveness           | We ask for a global properties of the model : quasi-liveness detection        |
| StableMarking           | We ask for a global properties of the model: stable marking detection         |
| Liveness                | We ask for a global properties of the model : liveness detection              |
| OneSafe                 | We ask for a global properties of the model : 1-safe detection,               |
| ReachabilityFireability | Boolean combinations of propositions checking firability of transitions       |
| ReachabilityCardinality | Boolean combinations of propositions comparing the number of tokens in places |
| LTLFireability          | Full LTL with atomic propositions checking firability of transitions          |
| LTLCardinality          | Full LTL with atomic propositions comparing the number of tokens in places    |
| CTLFireability          | Full CTL with atomic propositions checking firability of transitions          |
| CTLCardinality          | Full CTL with atomic propositions comparing the number of tokens in places    |

Table 1: Possible values to refer to examinations in the environment variable BK EXAMINATION

<sup>&</sup>lt;sup>6</sup> for the MCC'2020, this will not be present in the initial disk image provided with the submission kit but will be generated in the one produced for the execution for the contest.

<sup>&</sup>lt;sup>7</sup> for the MCC'2020, this will not be present in the initial disk image provided with the submission kit but will be generated in the one produced for the execution for the contest.

fact, the MCC organizers will use a dedicated version of the  $mcc2020$ -input. vmdk file that will contain all models and their formulas computed for 2020.

IMPORTANT: For these models, only a PNML description will be provided and thus, to participate in this category, your tool will be required to import the PNML format.

#### 2.6 Answering to BenchKit and the Dedicated MCC'2020 Post-Analysis Scripts

Your tool must answer in stdout and may provide alternative messages on stderr too. Both will be reported separately (this is useful for the debug phase).

However, there should be a dedicated line strictly respecting the format dedicated to a given examination. This line must start with dedicated keywords (see below). These keywords must never appear on the head of a line, neither in stdout nor stderr.

IMPORTANT: in any case, please always mention the type of processing (see the three values proposed in the top of the table 2, page 8). If several results are provided you may have a different specification for each provided value. This helps a deeper analysis of the outputs for the whole community.

The format your tool must respect when answering the examinations is presented below.

When an examination is not supported. The output on stdout must contain the following line: DO NOT COMPETE

When the tool crashes (and you detect it). The output on stdout when you detect that your tool crashes must contain the following line:

CANNOT COMPUTE

State Space generation. The output on stdout for this examination (in benchKit head.sh, BK EXA-MINATION="StateSpace") must contain the following lines:

STATE SPACE STATES  $\langle num_S \rangle$  TECHNIQUES  $\langle technique_1 \rangle$  ...  $\langle technique_n \rangle$ 

STATE SPACE TRANSITIONS  $\langle num_T \rangle$  TECHNIQUES  $\langle technique_1 \rangle$  ...  $\langle technique_n \rangle$ 

STATE SPACE MAX TOKEN PER MARKING  $\langle num_M \rangle$  TECHNIQUES  $\langle technique_1 \rangle$  ...  $\langle technique_n \rangle$ 

STATE SPACE MAX TOKEN IN PLACE  $\langle num_P \rangle$  TECHNIQUES  $\langle technique_1 \rangle$  ...  $\langle technique_n \rangle$ 

where  $\langle num_S \rangle$  is the number of states found in the marking graph,  $\langle num_T \rangle$  is the number of transitions firing (with duplicates, see the MCC'2020 rules) in the marking graph,  $\langle num_M \rangle$  is the maximum number of tokens per marking in the net,  $\langle num_P \rangle$  is the maximum number of token that can be found in a place and where  $\langle technique_i \rangle$  describes the verification technique(s) that has(ve) been used by your tool. Please pick one value in the set presented in table 2, page 8. Techniques must be separated by a space. You may specify several techniques if needed (no more than 8 please).

IMPORTANT: These lines can be provided in any order.

**IMPORTANT:** However, only the computation of  $\langle num_S \rangle$  is mandatory. Tools may answer -1 for  $\langle num_T \rangle$ ,  $\langle num_M \rangle$ , and  $\langle num_P \rangle$  if they cannot compute the information (providing these values brings a bonus).

UpperBounds. The output on stdout for this examination (in benchKit head.sh, BK EXAMINATION= "UpperBounds") must contain the following lines:

FORMULA  $\langle name \rangle \langle int \rangle$  TECHNIQUES  $\langle technique_1 \rangle \dots \langle technique_n \rangle$ 

where  $\langle name \rangle$  is the formula identifier (provided in both the XML and textual format, see the formula manual for more details) and  $\langle int \rangle$  the result of the formula: an integer value representing the upper bound of the designated place.

There must be one such line per formula. A classification of formulas is proposed so that tools should only participate when they can handle the class of formulas that will be presented in this file (see the property language manual for more details about the subcategories of the contest).

For each formula your tool has a problem with, please return:

FORMULA  $\langle name \rangle$  CANNOT\_COMPUTE

IMPORTANT: never answer DO NOT COMPETE for a given formula since this keyword must be only used to state that a tool does not participate in the whole subcategory.

Reachability, CTL and LTL Examinations. The output on stdout for these examination (in bench- Kit head.sh, BK EXAMINATION $\neq$ "StateSpace") must contain the following line:

FORMULA  $\langle name \rangle$   $\langle bool \rangle$  TECHNIQUES  $\langle technique_1 \rangle$  ...  $\langle technique_n \rangle$ 

where  $\langle name \rangle$  is the formula identifier (provided in both the XML and textual format, see the formula manual for more details), and  $\langle bool \rangle$  the result of the formula: TRUE or FALSE.

There must be one such line per formula. A fine classification of formulas is proposed so that tools should only participate when they can handle the class of formulas that will be presented in his file (see the property language manual for more details about the subcategories of the contest).

For each formula your tool has a problem with, please return:

#### FORMULA  $\langle name \rangle$  CANNOT COMPUTE

IMPORTANT: never answer DO NOT COMPETE for a given formula since this keyword must be only used to state that a tool does not participate in the whole subcategory.

Identifiers for Involved Techniques. Table 2 presents the list of identified techniques that could characterize your tool. If your tool uses a technique that is clearly not presented here, please add an appropriate keyword (one identifier, possibly containing the character) and provide us with a short explanation of this technique to update the table.

IMPORTANT: If your tool relies on another formalism than Petri net, you may provide the name of the formalism as a technique. Then, please put it in the first position.

IMPORTANT: For examinations with several formulas, please select the exact techniques used to solve each formula and not all the potential techniques your tool operates.

GlobalProperties (ReachabilityDeadlock, QuasiLiveness, StableMarking, Liveness, One-Safe). The output on stdout for these examination follows the structure of formulas but withe the name of the examination used as the formula identifier since there is only one answer expected. So, it must contain the following line:

FORMULA  $\langle examinationName\rangle \langle bool\rangle$  TECHNIQUES  $\langle technique_1\rangle \dots \langle technique_n\rangle$ 

where  $\langle examinationName\rangle$  is the name of the examination (stored in the environment variable BK EXAMINATION) used as the formula identifier, and  $\langle bool \rangle$  the result of the formula: TRUE or FALSE.

There must be one such line per formula. A fine classification of formulas is proposed so that tools should only participate when they can handle the class of formulas that will be presented in his file (see the property language manual for more details about the subcategories of the contest).

For each formula your tool has a problem with, please return:

#### FORMULA  $\langle examinationName\rangle$  CANNOT\_COMPUTE

Remind that the examination name is provided in the environment variable BK EXAMINATION.

# 3 Testing the Virtual Machine in the MCC'2020 Conditions

To launch an execution of your tool in the conditions of the MCC'2020, you must let the structure of the tool submission kit unchanged and be at the root of the uncompressed archive.

### 3.1 The "personal" version of BenchKit

The main script to be used is BenchKitStart.sh. This script boots a VM with your disk image, then operate your tool for a given examination on a given model and then stops the VM and display the outputs

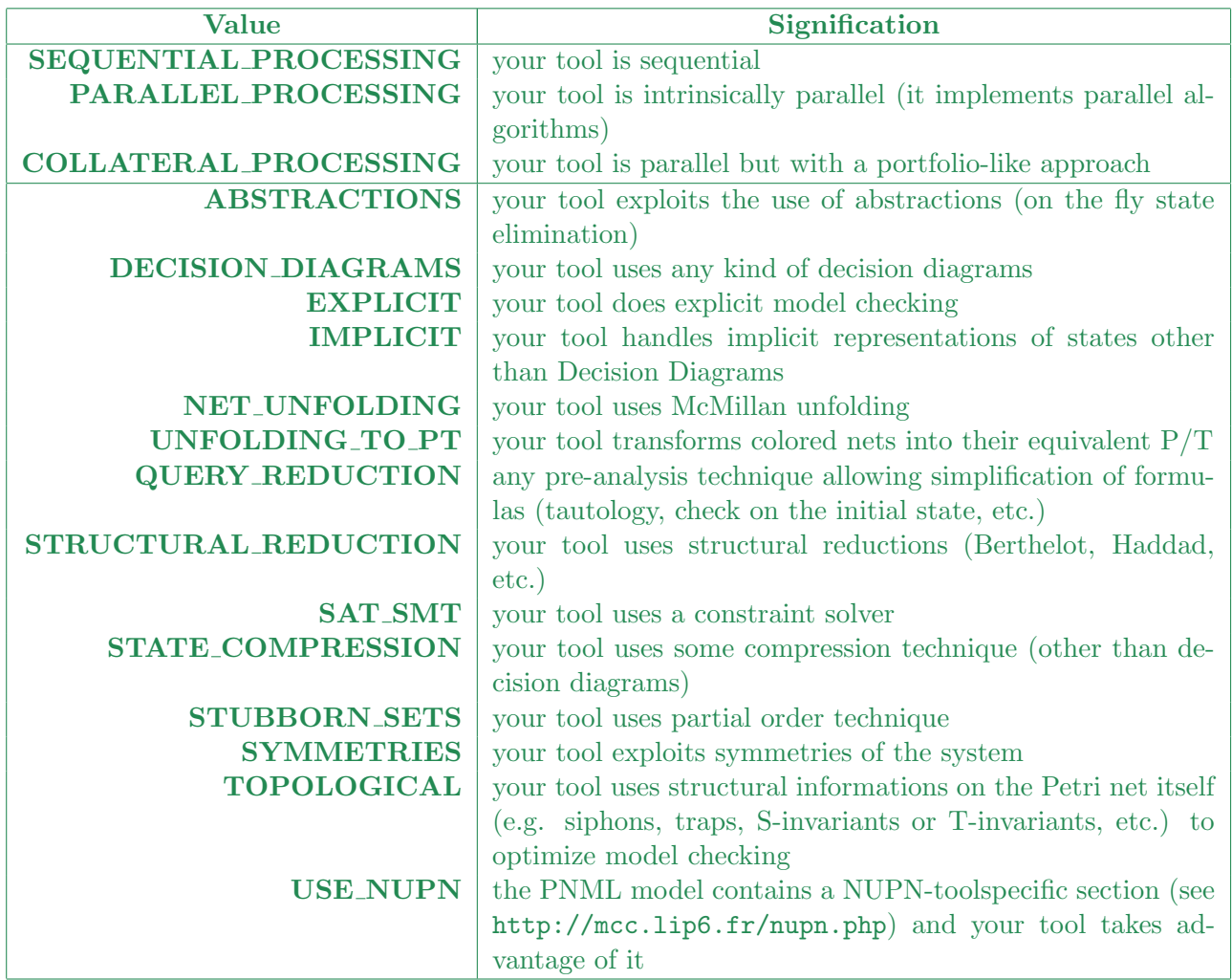

Table 2: List of possible techniques identified to characterize your tool. If some technique you use is not referenced, please contact us.

#### of your tool.

To be operated, it requires either **KVM/Qemu** or **VirtualBox** to be installed on your machine. Then, you can check the behavior of your tool in the conditions of the MCC'2020. You can also check that outputs conform to the expectations of section 2.6.

It requires four mandatory parameters:

- the path of the disk image to be booted and executed by the VM containing your tool,
- the value to assign to the BK EXAMINATION environment variable defining what operation is to be executed on the VM (see table 1, page 5),
- the name of the tool to be invoked,
- the name of models to be processed with the examination (possible values are provided in table 3, Appendix A, page 11).

Thus, a typical invocation is:

./BenchKitStart.sh  $\langle vmname \rangle$ .vmdk  $\langle examination \rangle$   $\langle toolName \rangle$   $\langle modelName \rangle$ A full execution example is provided in Appendix B, page 11.

3.2 The "full" version of BenchKit

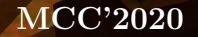

You will find enclosed in the Submission Toolkit (directory BenchKit2) a variant of BenchKit that is (to some minor details) the one we use for the contest. All instructions to deploy and use it in your environment is detailed in the README.txt file.

To install BenchKit, type make and the install/uninstall documentation will be displayed.

```
$ make
================================================================================
 BenchKit version 2 (2020)
 F. Kordon and F. Hulin-Hubard
================================================================================
```
Possibles options are:

```
- install : generate links for an easy access to all BenchKit commands
- long : same as install but with long command names
- uninstall : uninstall BenchKit (delete links)
- clean : same as uninstall
```
The best configuration to operate *BenchKit* is to have two machines: one where the scripts will be executes (called head machine) and the one (possibly a multi-core machine with large memory) where the virtual machines will be executed (called execution machine). The two machines can be the same (this has never been extensively tested and might not be comfortable if you are using this only machine during the execution of our tool). These scripts work under Linux with  $KVM/Qemu$  (tested on version 1.5.3).

 $BenchKit$  is operated thanks to the Makefile-runs file. Please type:

- make -f Makefile-runs to get the list of possible entries in the makefile,
- make -f Makefile-runs deploy bk to install BenchKit in the root directory of the execution machine,
- make  $-f$  Makefile-runs deploy\_vm to deploy your disk image in the target directory on the execution machine,
- make -f Makefile-runs create bench to generate a sequence of executions for your tool (also called "slides of bench") described in a file with the .bkjobs extension,
- make -f Makefile-runs execute bench to execute the sequence of executions described in the corresponding .bkjobs file in the execution machine.

You must first configure the Makefile-runs by setting some environment variables (all constants are located at the top of the file). You may set-up:

- the name of the benchmark (or slice) in variable RUNNAME,
- your email to be notified once the execution is terminated (required mail to be configured on the execution machine) in variable EMAIL,
- the directory, on the head machine, where all the disk images are located in variable IMAGE DIR,
- the time confinement for the execution of the tool in variable CONF TIME,
- the memory confinement for the execution of the tool in variable CONF MEM,
- the number of core to be allocated to the virtual machine executing your tool in variable CONF CORES,
- the address of the execution machine in variable EXECMACHINE,
- the login you use on the execution machine (acces via ssh must be set-up) in variable **EXECLOGIN**,
- the directory where all data are stored (disk images and execution outputs) on the execution machine in variable EXECVMDIR,

• the number of parallel executions of your tool you expect on the execution machine in variable NBVNODES.

Three files also allow to configure the slide of executions:

- tools\_all.txt that lists the tools to be executed (if you have several)
- models selected.txt that lists the models to be processed
- examinations all.txt that lists the examinations to be processed

A default version is provided for the two last files that consider all "known" models and all examinations. When a slice is being executed on the execution machine, you may follow its progress using the command bk monitor. For example, the command:

#### ./bkmonitor mybenchmark.bkjobs

provides the following information (in graphical mode if the head machine runs macOS).

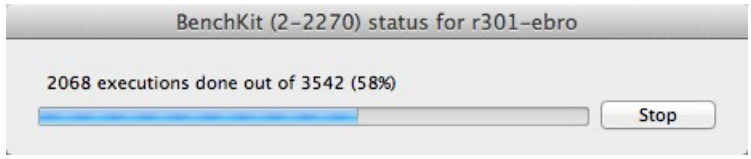

An email with instructions to retrieve the collected data (monitored data from CPU and memory, execution logs) as soon as the execution of the slice ends.

More informations about *BenchKit* can be found in: F. Kordon and F. Hulin-Hubard. BenchKit, a Tool for Massive Concurrent Benchmarking. In 14th International Conference on Application of Concurrency to System Design, ACSD 2014, Tunis La Marsa, Tunisia, June 23-27, 2014, pages 159–165, 2014 (available at http://lip6.fr/Fabrice.Kordon/pdf/2014-ACSD.pdf).

# 4 Creating your Own Disk Image

When creating your disk image, please be sure it emulates a 64bits machine and has at least 5 GBytes free in the filesystem (for security matters if some models produce large temporary files when monitoring their execution). It is also advised that you avoid this image to be more than 2 GBytes.

If you provide your own customized disk image, it must respect the following requirements:

• The logins mcc and root must be installed in the exact way they are in the disk image we distribute. In particular, the public ssh-key must be appropriately installed for the two logins and the machine must be reachable using ssh.

If your disk image runs under Windows, please contact us (Fabrice.Kordon@lip6.fr and Francis.Hulin-Hubard@llip6.fr)

- You must untar, in the home directory, the content of the archive provided here: http://mcc.lip6. fr/archives/MCC-INPUTS.tgz. It contains the structure of the input models to be installed in the mcc account. You must add the bin directory as well as your copy of the BenchKit head.sh file.
- Install all packages required for your tool to run.

# A Appendix – the names of "known" models

This appendix displays all the 1022 model/instances that are provided this year in the "known" model category. It allows you to check automatically the behavior of your tool submission in the conditions of the Model Checking Contest. Please remind that only a subset of these will be executed during the contest.

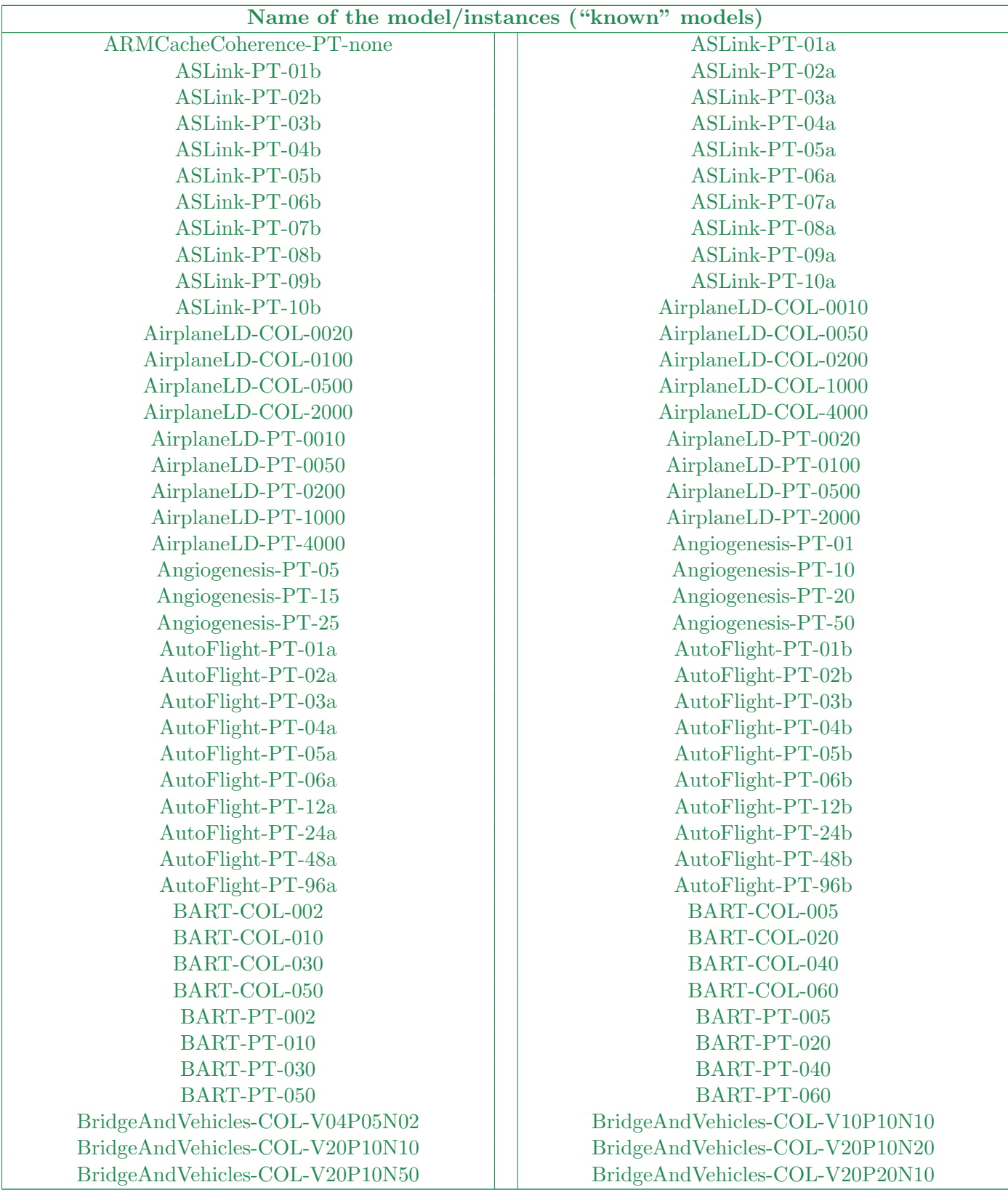

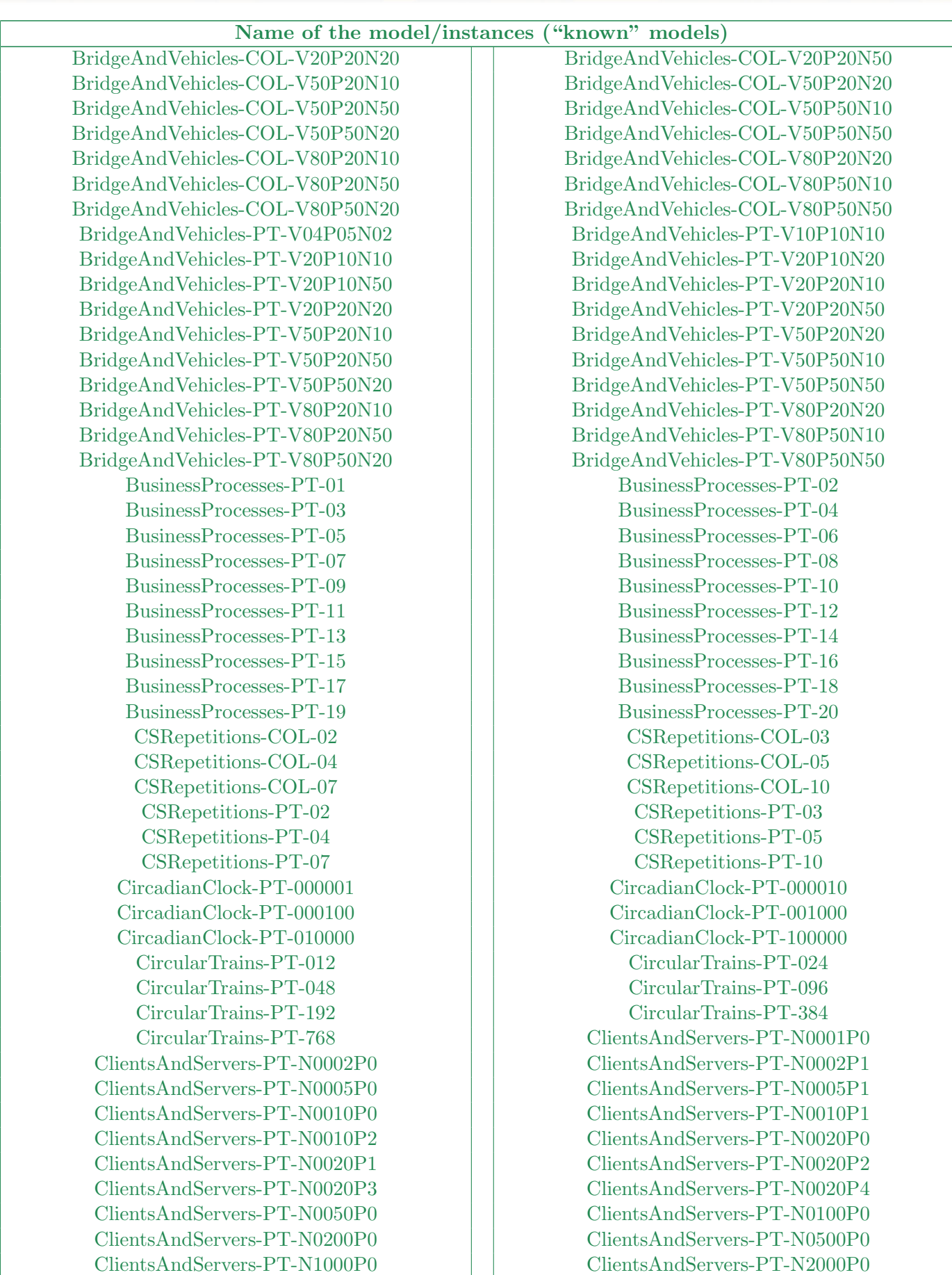

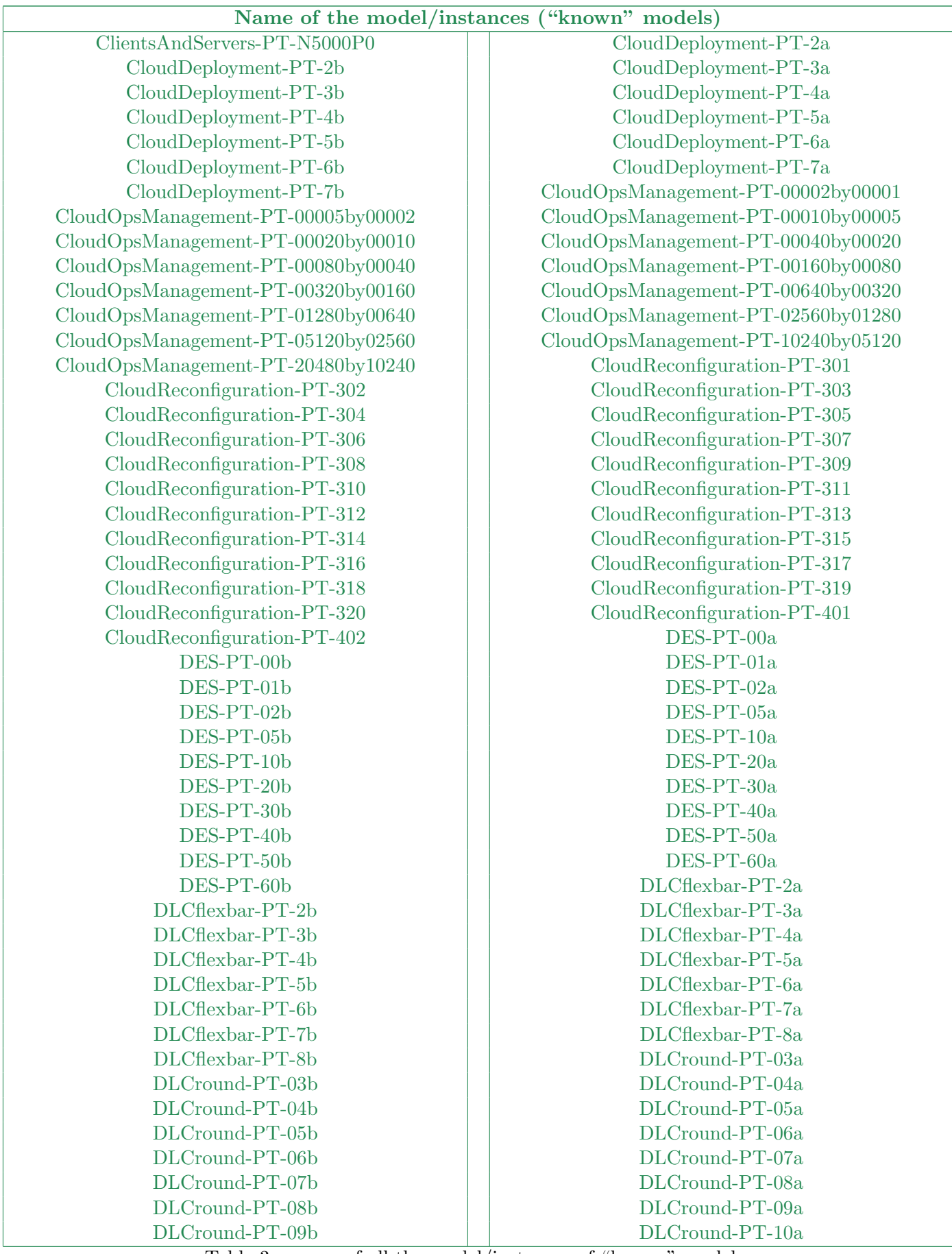

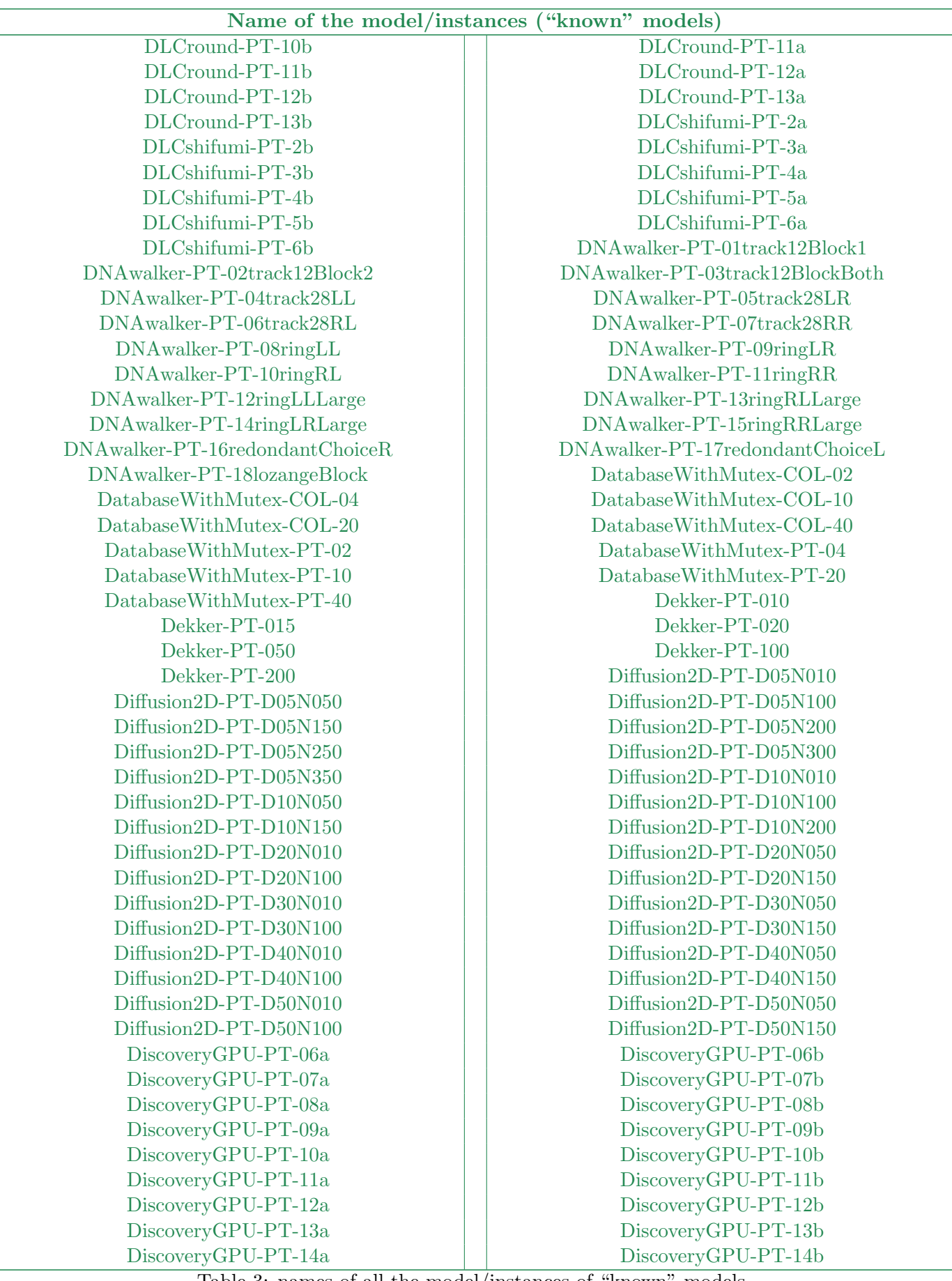

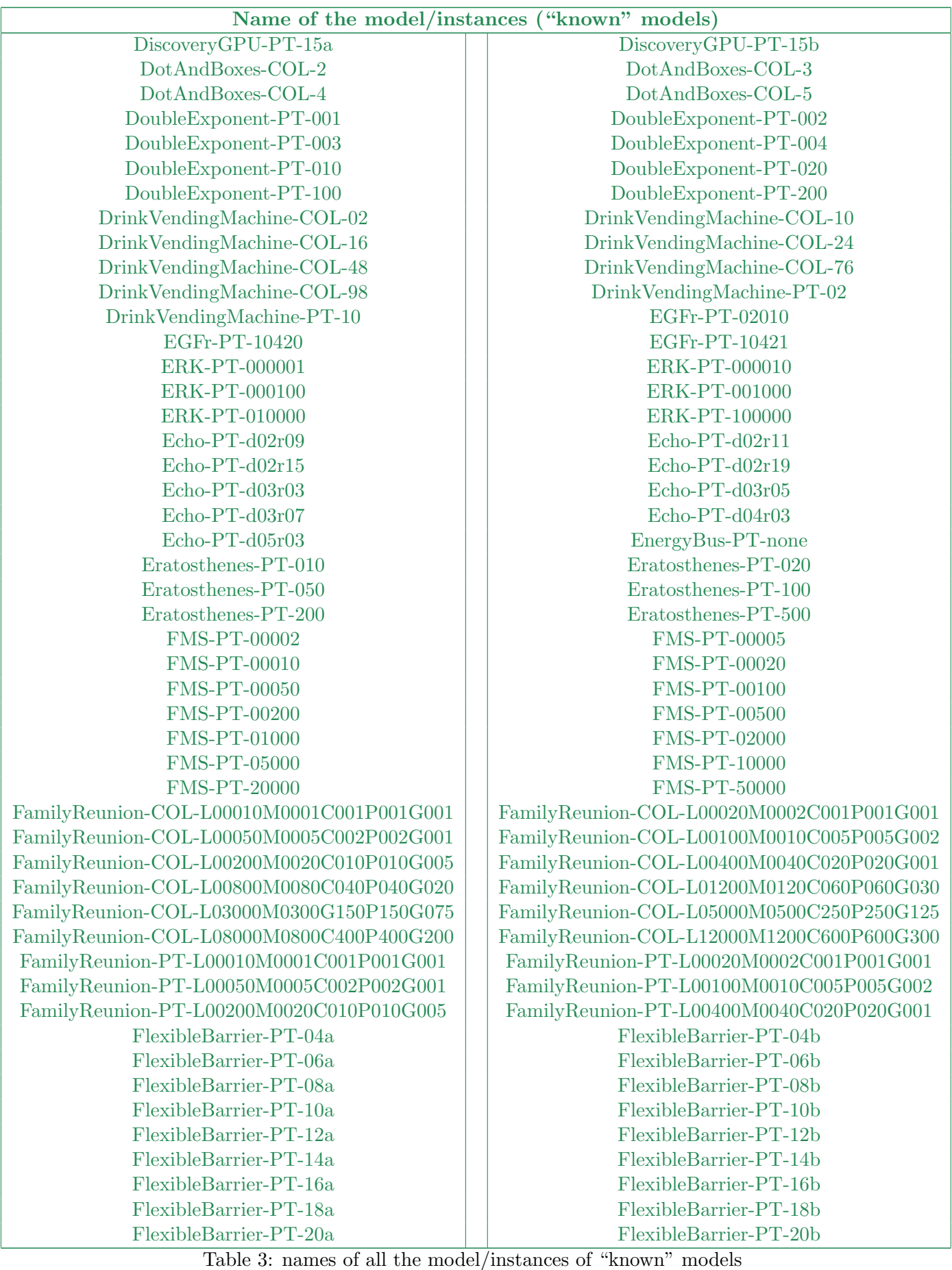

 $\overline{y}$ 

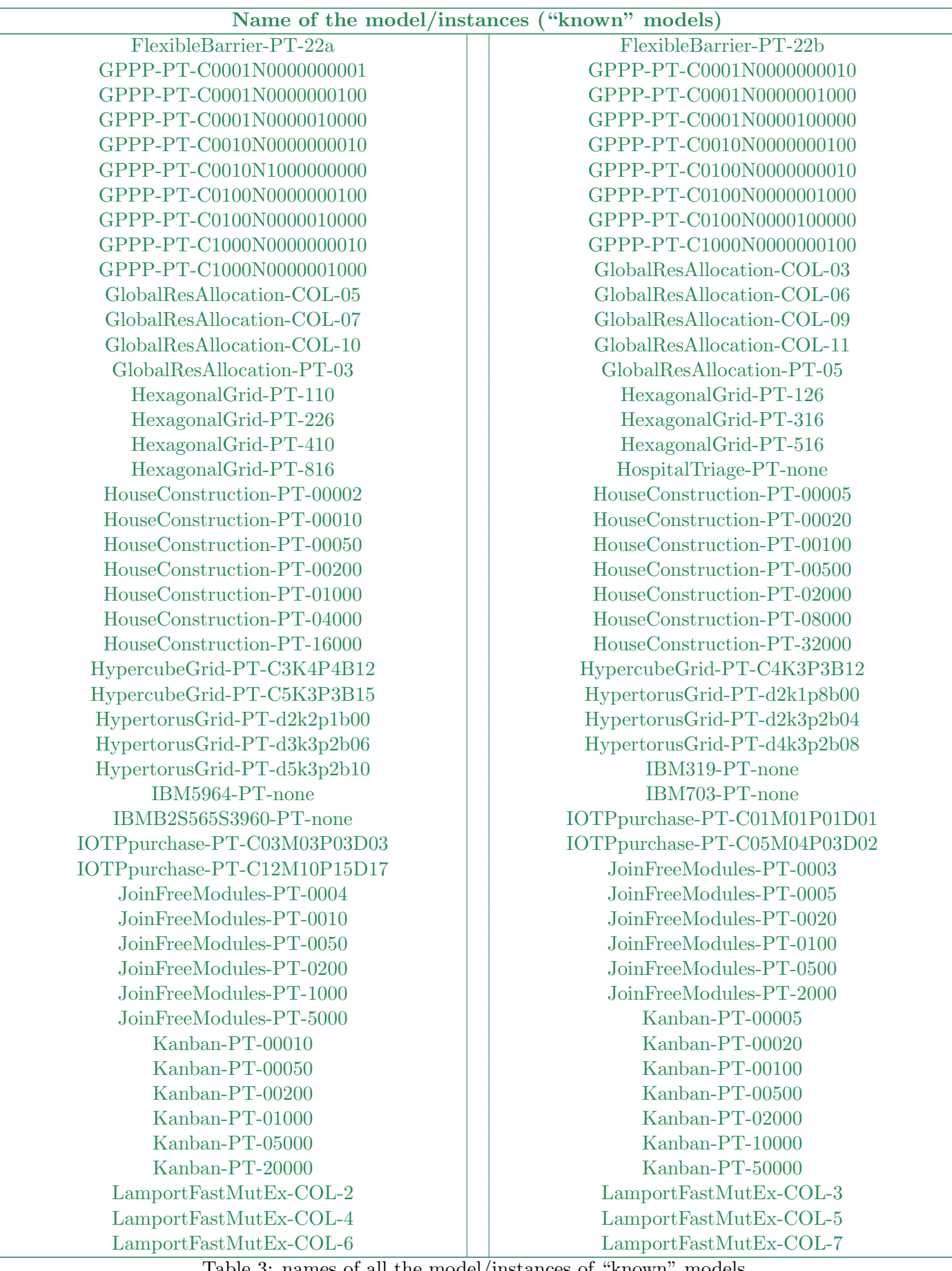

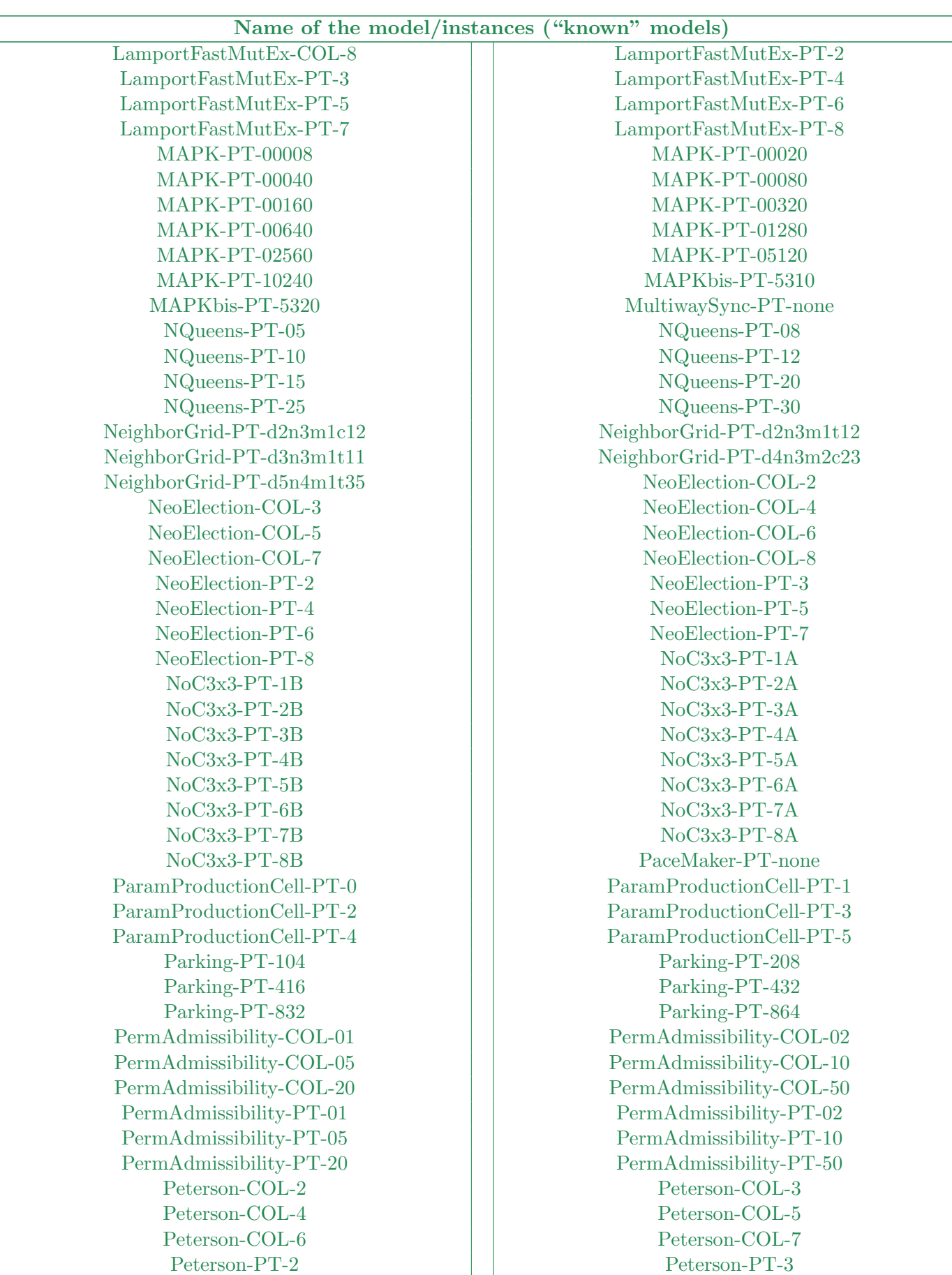

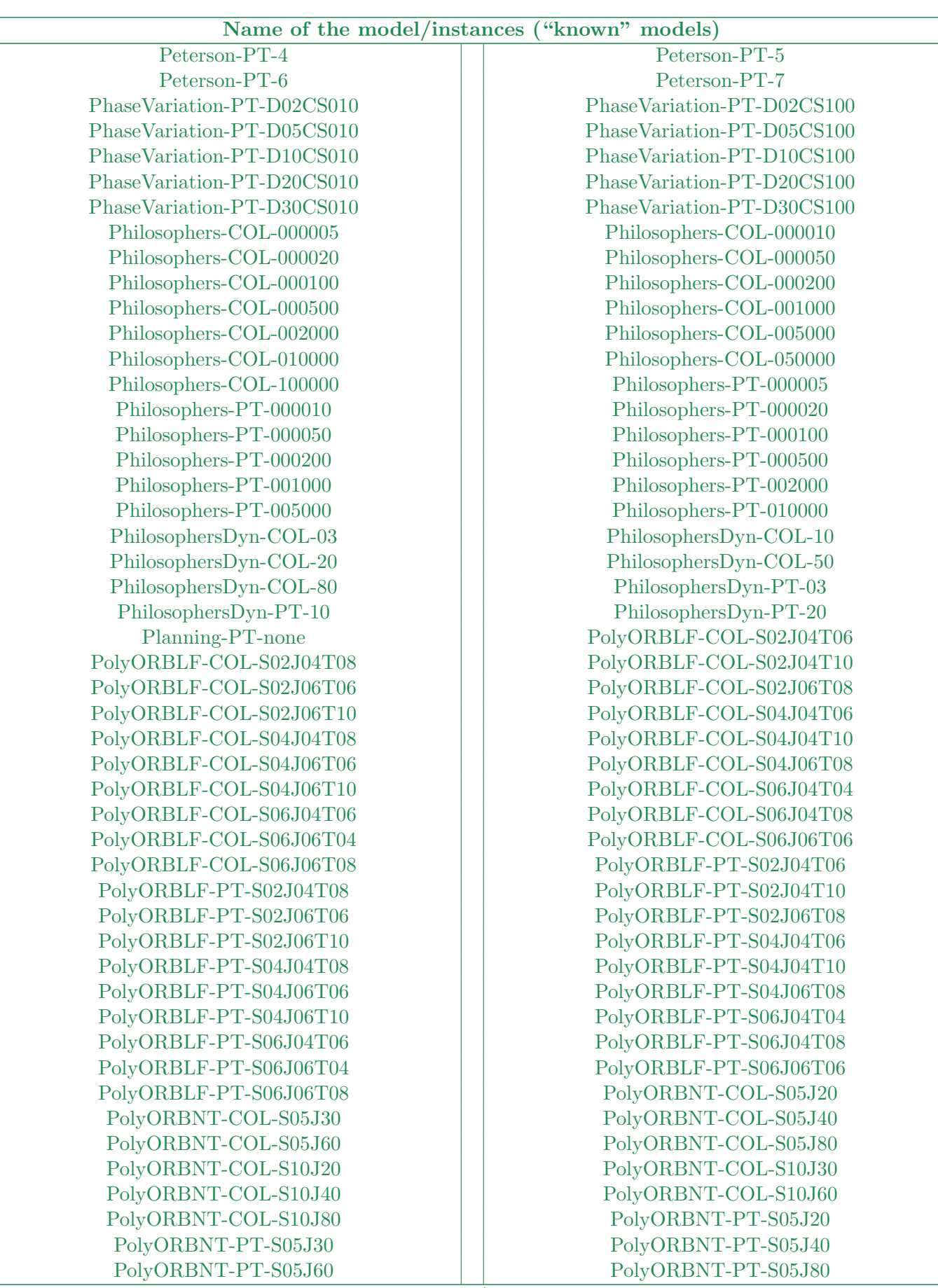

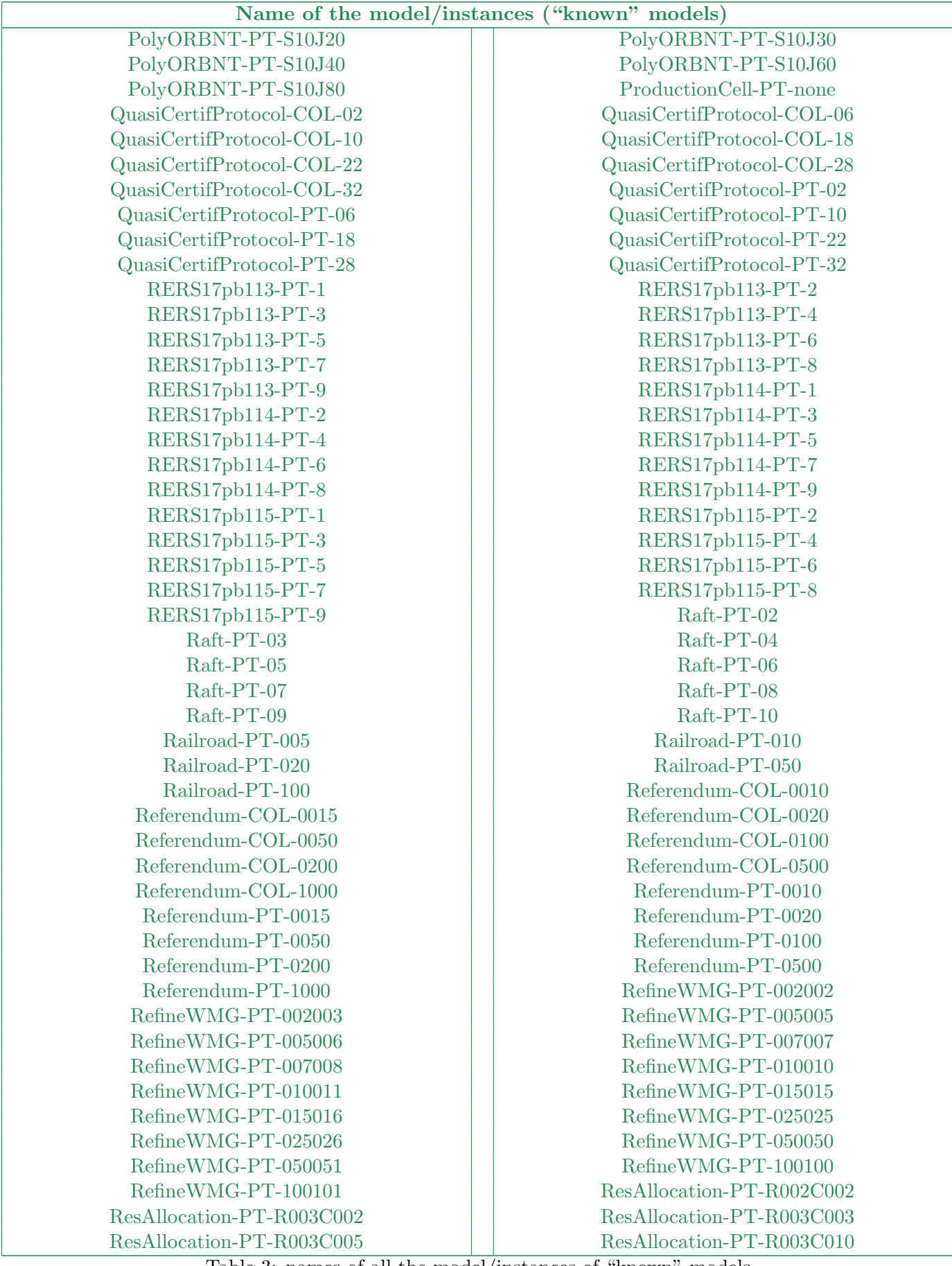

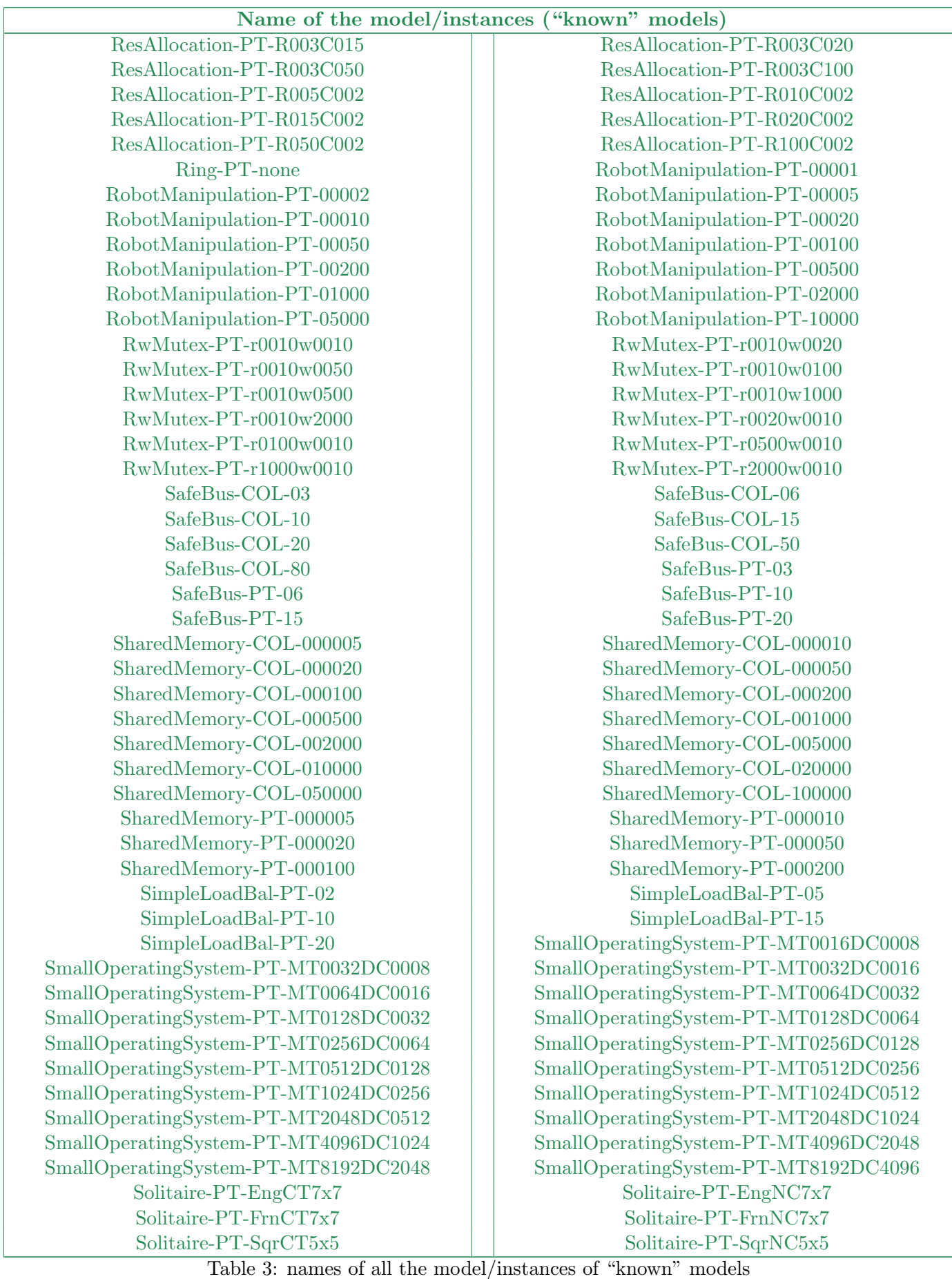

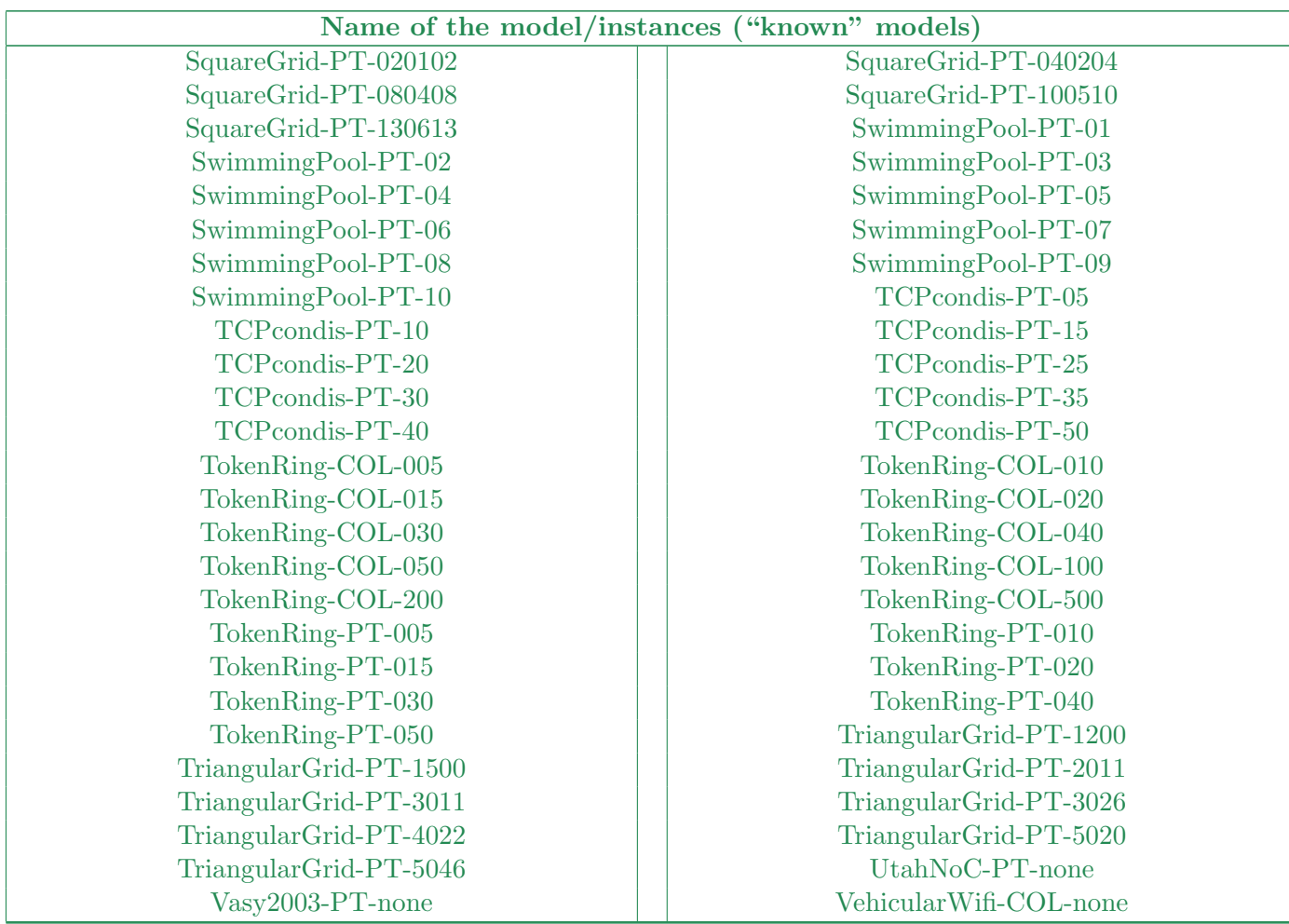

## B Appendix – An invocation example

We provide below an example of execution with our dummy tool. Execution was performed with the "personnal" BenchKit version as for 2018.

```
[fko TToolSubmissionKit]$ time ./BenchKitStart.sh mcc2015.vmdk StateSpace dummyTool PolyORBLF-COL-S02J04T06
   no memory confinment provided, assuming 1024 MBytes
   no VNC port specified, assuming 42
   no ssh redirection port specified, assuming 2222
execution on quadhexa-2.u-paris10.fr (runId=testing-run)
=====================================================================
runnning dummyTool on PolyORBLF-COL-S02J04T06 (StateSpace)
Warning: Permanently added '[localhost]:2222' (ECDSA) to the list of known hosts.
We got on stdout:
Probing ssh
Waiting ssh to respond
Ssh up and responding
                     =====================================================================
Generated by BenchKit version MCC2015 (monitoring deactivated, Feb 10, 2015)
    Executing tool dummyTool:
    Test is PolyORBLF-COL-S02J04T06, examination is StateSpace
 =====================================================================
--------------------
content from stdout:
START 1423653909
======================================================
== this is MyTool, a dummy example for the MCC'2015 ==
======================================================
Runing PolyORBLF (COL), instance S02J04T06
This tool just provides known information about state space of known
models for the first instance. This information comes from the past
editions of the model checking contest and is provided to let you
check that your tool provides appropriate results
STATE_SPACE STATES 104388 TECHNIQUES DUMMY_TECHNIQUE1 DUMMY_TECHNIQUE2
STATE_SPACE TRANSITIONS 193716 TECHNIQUES DUMMY_TECHNIQUE1
STATE_SPACE MAX_TOKEN_PER_MARKING -1 TECHNIQUES DUMMY_TECHNIQUE2
STATE_SPACE MAX_TOKEN_IN_PLACE -1 TECHNIQUES DUMMY_TECHNIQUE1 DUMMY_TECHNIQUE2
STOP 1423653909
content from stderr:
--------------------
content from /tmp/BenchKit_head_log_file.1651:
real 0m23.504s
user 0m0.180s
sys 0m0.030s
The --help argument produces a small help as shown below
[fko ./BenchKitStart.sh --help
usage: ./BenchKitStart.sh [-m <val>] [-vnc <val>] [-ssh <val>] <disk image> <bk-examination> <tool-name> <input>
       -m: <val> Mbyte of memory confinment are assumed (default is 1024)
```
-vnc: <val> is the VNC port for the launched VM (default is 42)

```
-ssh: <val> is the SSH port for the launched VM (default is 2222)
    <disk image> : the path of the disk image to be booted and executed by the VM
    <bk-examination> : see BenchKit documentation, the variable defining what operation is to be executed on the VM
    <tool-name> : see BenchKit documentation, the name of the tool
    <input> : see BenchKit documentation, the name of the directory where the tool is executed
IMPORTANT: you must run ./BenchKitStart.sh in the directory you unpack the distribution.
IMPORTANT: in this version, only one core is allocated to the VM. This can be changed in the file vm.sh
```

```
(at least for Qemu).
```
By default, only one core is allocated. To change this (QEMU only), have a look in the launch a vm with qemu or vbox in file vm.sh:

```
$KVM -vnc :$VNC \
    -enable-kvm \
    -smp $SMP \
    -cpu Westmere
     -daemonize \
     -k $KEYBOARD \
     -m $MAXMEM \
     -hda $HDD \
     -net user, hostfwd=tcp:127.0.0.1: $SSHP-: 22, restrict=yes \
     -net nic \backslash-name MCC \
     -hdb $HDDINPUT
```
Please note that by default \$SMP is set to 1 (if you use 4 cores, please change its value in the file vm.sh). IMPORTANT: Please remind that the monitoring functions of BenchKit have been disabled to remove delicate dependencies and ease the installation on your target machine.